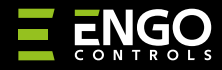

EDOORZB | ZigBee Senzor za Prozore/Vrata

**EDOOR** 

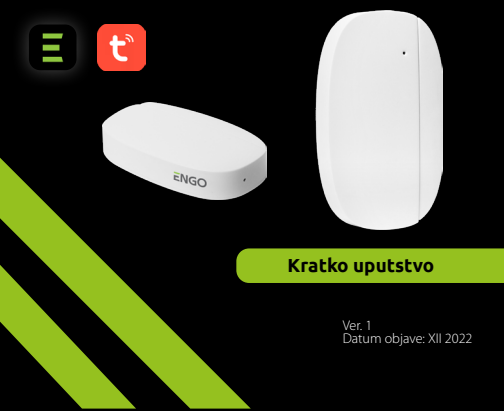

# $\equiv \mathbb{X}$  EHI C E

**Proizvođač:** Engo Controls S.C. 43-200 Pszczyna 3E Górnośląska Poljska

#### **Distributer:** QL CONTROLS Sp z o.o. Sp. k. 43-262 Kobielice 4 Rolna

## **www.engocontrols.com**

Poljska

## **Uvod**

ED00RZB predstavlja magnetni baterjiski senzor koji je kompatibilan sa ZigBee 3.0 standardima.Promena stanja uređaja automatski šalje signal preko ZigBee Internet Gateway-a (Engo EGATEZB). Može se koristiti za kreiranje pravila za rad kućnih aparata (scena) i gde su vam potrebne informacije o otvaranju ili zatvaranju vrata, prozora, garažnih vrata itd.

Koristeći aplikaciju EngoSmart, moguće je stvoriti odnos između senzora otvaranja prozora i termostata sobne temperature ( npr. otvorite prozor, isključite grejanje ili klima uređaj). Otvaranje se detektuje rastojanjem između senzora i magneta.

Proizvod je dizajniran samo za unutrašnju upotrebu.

Senzor mora biti kombinovan sa unuverzalnim ZigBee 3.0 gateway-om (Engo EGATEZB).

### **Usaglašenost Proizvoda**

Proizvod je usaglašen za sledećim EU Direktivama: 2014/53/EU, 2014/65/EU

#### **Tehničke informacije**

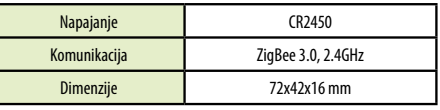

## **EDOORZB Instalacija**

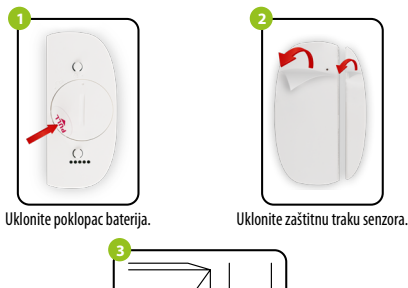

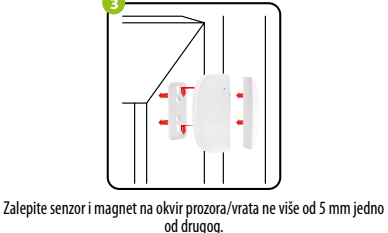

## **Objašnjenja LED indikatora**

LED lampica pokazuje trenutni status uređaja

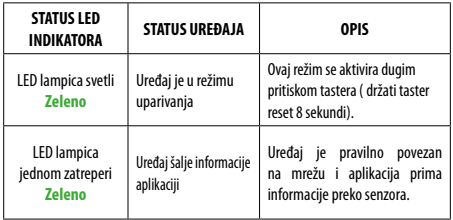

## **Instalacija senzora u aplikacija**

Uverite se da je ruter u dometu Vašeg pametnog telefona. Uverite se da ste povezani na internet. Ovo će umanjiti vreme uparivanja uređaja.

#### **KORAK 1 - PREUZMITE ENGO SMART APLIKACIJU**

Preuzmite ENGO Smart aplikaciju sa Google Play ili Apple Store i instalirajte je na Vašem pametnom telefonu.

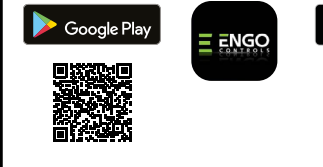

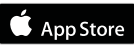

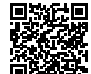

#### **KORAK 2 - REGISTRUJTE NOVI NALOG**

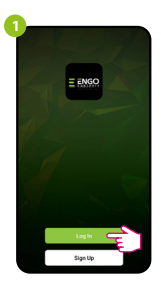

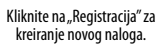

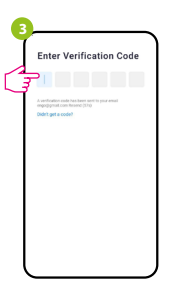

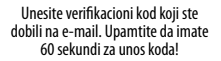

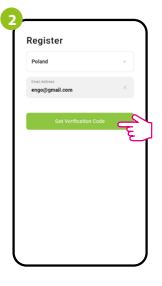

Unesite Vašu E-mail adresu na koju će biti poslat verifikacioni kod.

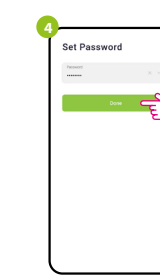

Zatim podesite lozinku za prijavu.

### **KORAK 3 - POVEŽITE SENZOR NA APLIKACIJU**

Za registraciju novog naloga, molimo Vas pratite korake ispod. Nakon instalacije aplikacije i kreiranja naloga, instalirajte ZigBee Gateway prema njegovim instrukcijama, i zatim:

**2**

 $10^{\circ}$ C

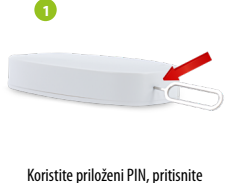

i držite dugme RESET, 8 sekundi sve dok zelena LED lampica ne počne da treperi.Režim uparivanja je omogućen.

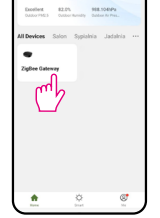

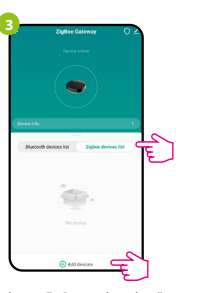

Izaberite "ZigBee uređaj sa liste" i idite na "Dodati uređaj"

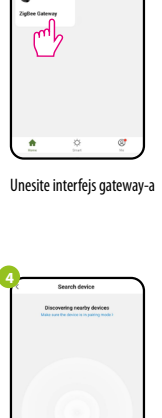

Zatim sačekajte dok aplikacija ne pronađe senzor.

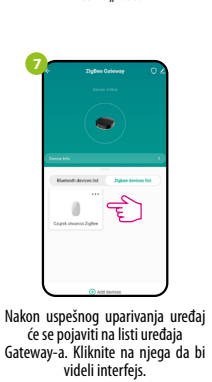

Nakon pronalaska uređaja, kliknite na " Gotovo"

**Search dealer** 1 devices have been successfully added

**5**

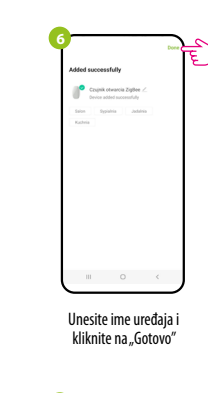

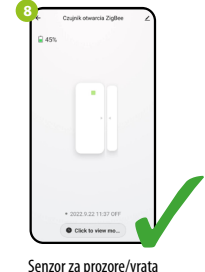

će se pojaviti na listi uređaja Gateway-a. Kliknite na njega da bi

je spreman za rad.

#### **Resetovanje senzora**

Da biste resetovali uređaj na fabrička podešavanja, držite pritisnuto dugme RE-SET koje se nalazi na donjem delu uređaja (pogledajte sliku) približno 8 sekundi ( koristite priloženi PIN u kompletu). Senzor će biti uklonjen sa ZigBee mreže i Gateway memorije. Uređaj se spreman da ga ponovo dodate.

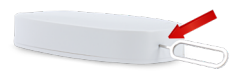